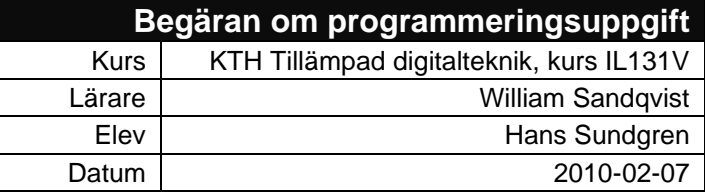

# DCF77-simulator

# **1 Funktion**

### **1.1 Översikt**

DCF77 är den tyska långvågssändaren som ger rätt tid till radiostyrda klockor i norra Europa. Denna *DCF77-simulator* ska skapa ett pulståg identiskt med DCF77 men med en valbar tid, datum och andra parametrar, dvs en falsk tid.

Simulatorn ska ha flera visningslägen för en pedagogisk demonstration av hur DCF77 signalen ser ut. Simulatorn blir därmed även en"demonstrator".

Genom att ansluta simulatorn elektriskt till en vanlig radiokontrollerad klocka kan funktionen verifieras.

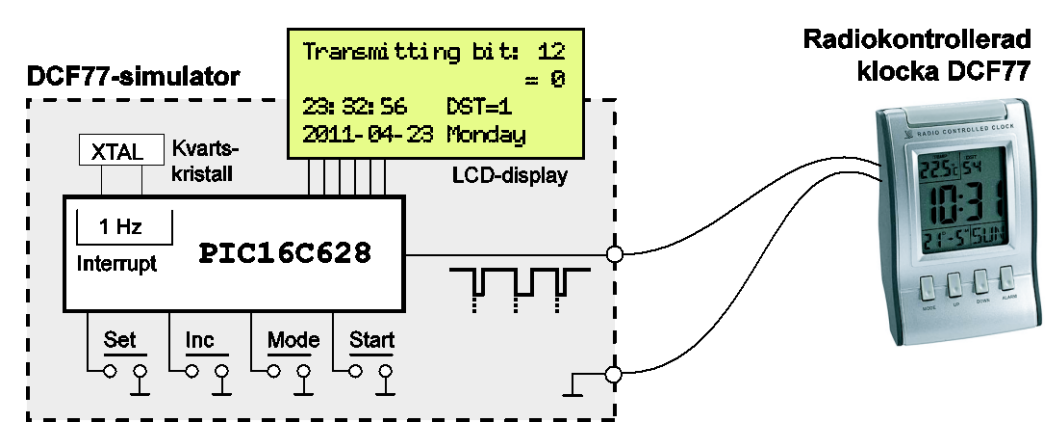

# **1.2 Utgång**

Simulerad DCF77 utsignal enligt inställda värden och sändningsprotokoll, se *Referensinformation* sida 6.

- Logisk " $0$ " = 100 ms inverterad puls varje sekundstart
- Logisk  $"1" = 200$  ms inverterad puls varje sekundstart
- Sekund 59: Ingen puls

*Anmärkning utan betydelse för simulatorn:* Den riktiga sändaren använder en AMmodulerad signal där normal signal är 100% effekt som minskar till 75% under sekundpulsen.

## **1.3 Användarinterface**

#### 1.3.1 LCD-display

Displayen ska ha flera visningslägen enligt nedan.

• **Ställa den interna klockan** (när SET-knappen trycks) Varje enhet blinkar och med INC-knapp stegas värdet upp. Nästa enhet börjar blinka vid nästa tryck på SET-knappen. Enheter: hour, minutes, seconds, dst, year, month, day, weekday.

```
Set fake time...
23:32:56 DST=1
     2011-04-23 Monday
```
• **Normal sändning**

Falsk tid enligt den interna klockan stegas upp 1 ggr per sekund. Löpnummer på sänd bit samt dess värde stegas upp 1 ggr per sekund.

```
Transmitting bit: 12
          = 0
23:32:56 DST=1
2011-04-23 Monday
```
• **Bitöversikt 1 minut**

Samtliga 60 bitars värden visas i en översikt. Den bit som sänds för tillfället markeras eventuellt på något sätt. Bitschemat uppdateras sekund 0 varje minut.

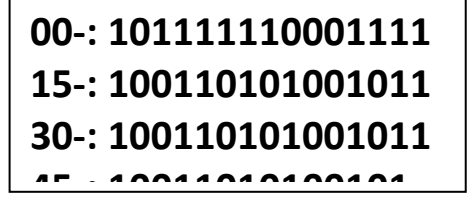

• **Pedagogisk förklaring av aktuell sändning** Kanske något liknande:

> **Bit 21-27 = Minute 21-24: 1001 = 9 25-27: 101x = 5 = 59**

• :

**Transmitting...**

**Weather bit 01-14: 10011010011010**

•

•

•

•

•

•

•

**Transmitting... DST+ bit 16-19: 1001 DOT** *DOTE* 

**Transmitting...**

**Minute bit 21-27 1001101 = 59**

**Transmitting...**

**Hour bit 29-34: 100110 = 59**

**Transmitting...**

**Day bit 36-41: 100110 = 21**

**Transmitting...**

**Weekday bit 42-44: 100 = Monday**

**Transmitting...**

**Month bit 45-49:** 

**10011** 10

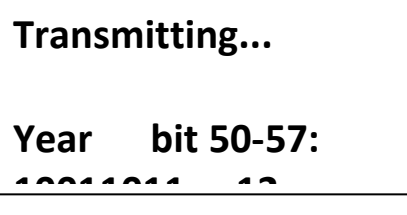

**Transmitting... Parity bit 58: 1**

**Transmitting... Minute marker bit 59: [ No pulse ]**

Textvariabler:

#### 1.3.2 Manövrering

#### **SET, tryckknapp**

Ställa falsk tid. Efter genomstegning av alla enheter sparas de i EEPROM.

#### **INC, tryckknapp**

Öka värdet, i samband med att ställa klockan (kanske även minska-knapp)

#### **MODE, tryckknapp**

Stegar igenom de olika visingslägena.

#### **START/STOP, tryck-knapp**

Start/stopp av den interna "falsktidsklockan" och utsignalen.

# **2 Uppbyggnad**

#### **2.1 Hårdvara**

Microprocessor **PIC16F628** med följande interface:

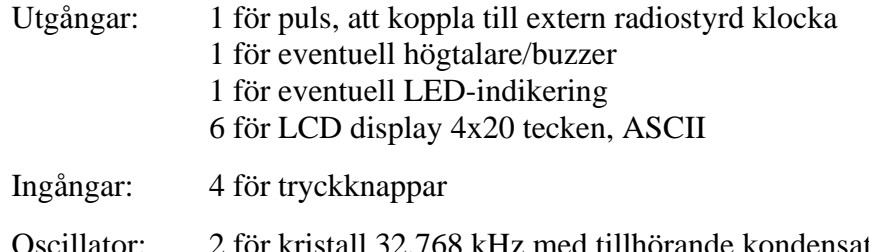

 $32,\!768$  kHz med tillhörande kondensatorer för en stabil 1 Hz signal.

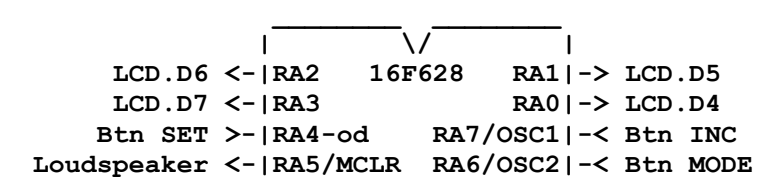

```
 GND --|Vss Vdd|-- +5V
 pulse out <-|RB0/INT (RB7)/PGD|-- XTAL
      LED <-|RB1/Rx (RB6)/PGC|-- XTAL
Btn START >-|RB2/Tx
   LCD.EN <-|RB3/CCP (RB4)/PGM|-- 1k- Gnd
            |__________________|
```
## **2.2 Mjukvara**

#### 2.2.1 Programspråk

Programmet ska skrivas i C och kompileras med B. Knudsens C-kompilator **Cc5x**.

#### 2.2.2 Strukturdiagram JSP

Strukturdiagrammen visar en översikt över de två huvudfunktionerna; *main* och *interrupt*. Eventuellt kan "Check buttons" flyttas från *interrupt* till *main*.

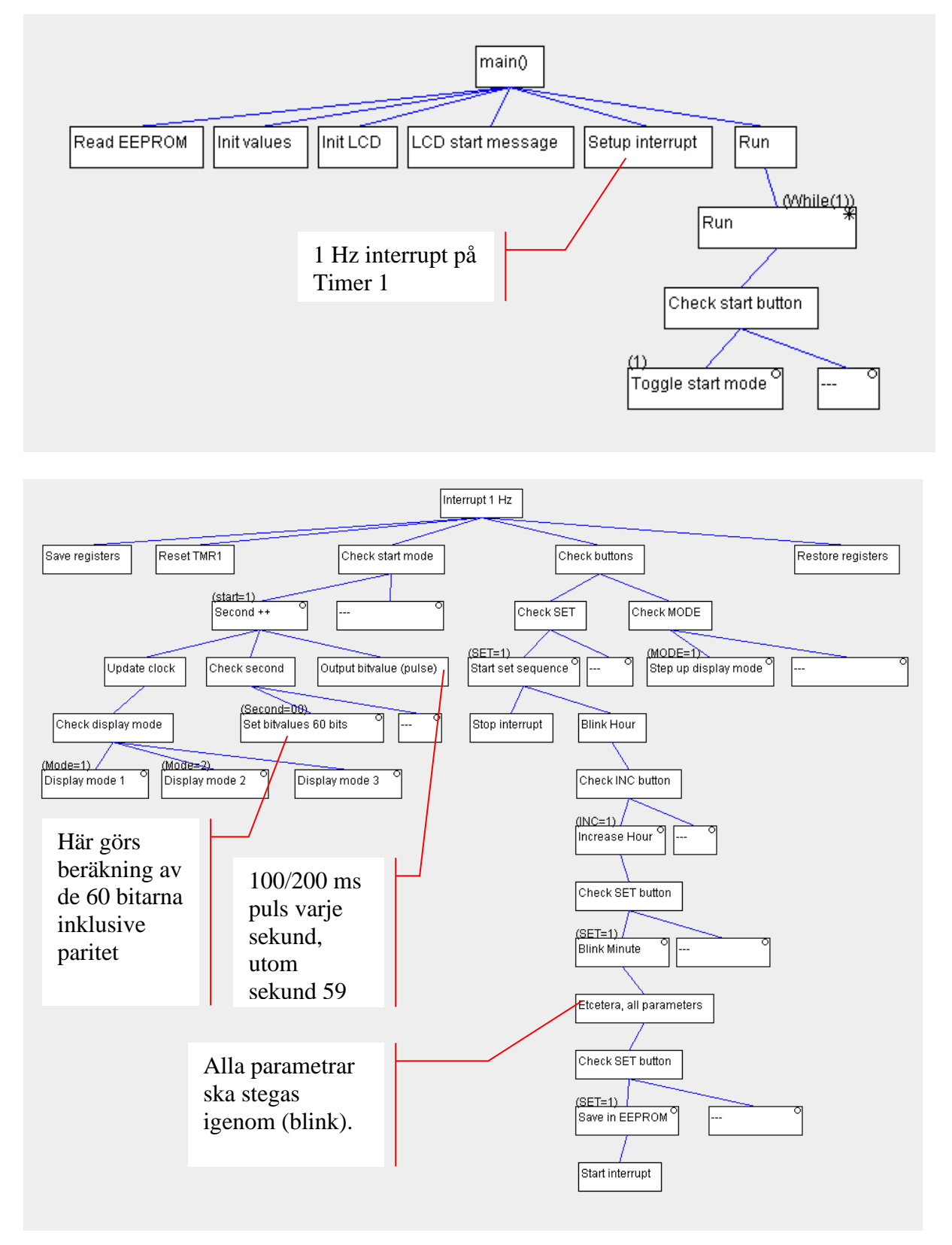

# **3 Verifiering av funktion (checklista)**

### **3.1 Förberedelse (elev)**

1. Köp en radiostyrd klocka och montera isär den.

2. Identifiera var pulserna går från radiomottagaren till den övriga klock-kretsen. Man borde kunna mäta sig fram med en voltmeter för att söka reda på en pulsad signal med frekvensen 1 Hz.

3. Anslut en ledare till pulsingången och en till jord.

4. Anslut ledarna till DCF77-simulatorns utgång och jord. Eventuellt behövs någon extra anpassningskrets.

5. Koppla bort mottagaren i klockan, t ex genom att lossa antennen.

### **3.2 Verifiering**

1. Starta DCF77-simulatorn (**elev**).

2. Ställ in en falsk tid och tryck START (**kursledaren**).

3. Vänta några minuter för att den anslutna radioklockan ska avkoda signalen och synkronisera sin interna klocka.

#### **Korrekt funktion innebär:**

- Den anslutna klockan ska visa önskad falsk tid.
- Simulatorns klocka och den externa klockan ska stega upp sekunderna helt synkroniserade.
- Genom att trycka på MODE-knappen ska man kunna skifta visningslägen över avsänd data.

2010-02-07 Hans Sundgren

.....................................................................................

# **4 Referensinformation**

# **4.1 Protokoll DCF77**

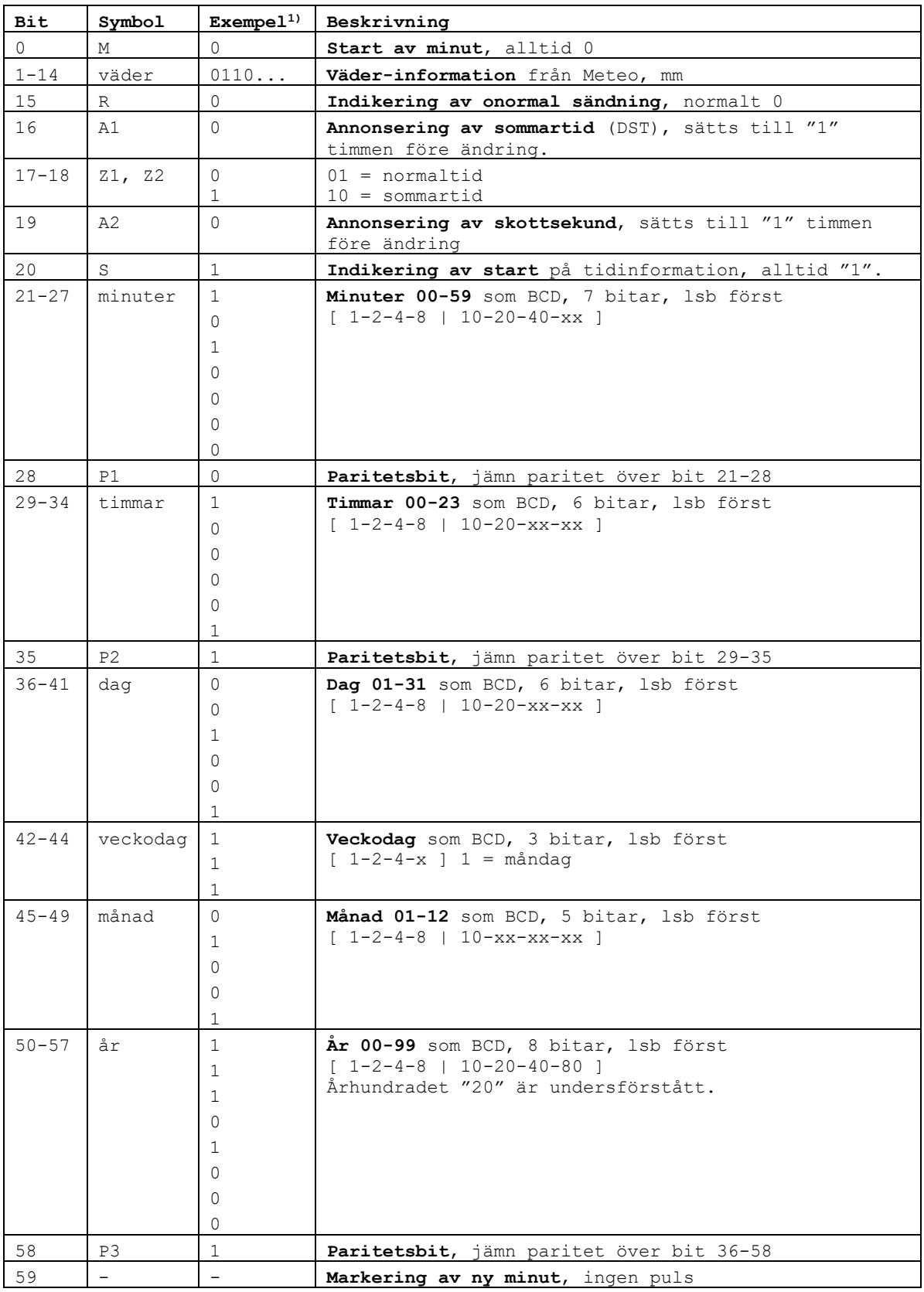

**1)** Exempelvärden för **2017-12-24, 21:05, DST=0, söndag**